<span id="page-0-0"></span>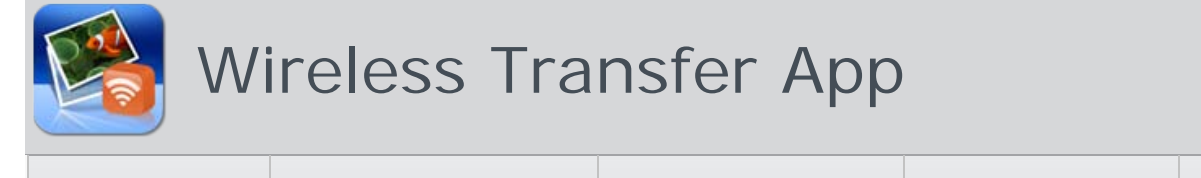

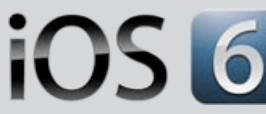

[Home](http://www.iphone-to-ipad.com/index.html) [Screenshot](http://www.iphone-to-ipad.com/screenshot.html) [Download](http://itunes.apple.com/us/app/wireless-transfer-app/id543119010?ls=1&mt=8) [Support](http://www.iphone-to-ipad.com/support.html) [Blog](http://www.iphone-to-ipad.com/blog/)

# Wifi Transfer Connection Problems and Troubleshooting

November 1, 2012 (c) Admin [iPad Transfer](http://www.iphone-to-ipad.com/blog/category/ipad/ipad-transfer), [iPhone Transfer](http://www.iphone-to-ipad.com/blog/category/iphone/iphone-transfer), [0](#page-1-0)

The Wi-fi connection issue between iOS devices and computers are one of the most frequently asked issues. It could happen between iPhone and iPhone, iPhone and iPad, iPhone and iPod touch, iPad and iPhone touch, or an iOS and computer. When it happens, the Wi-Fi transfer app will not be able to establish a connection for sending or receiving photos and videos.

Any time you have trouble accessing the source device through the iOS Wifi transfer app, check bellow Wifi connection fixes.

### 1. Make sure that your iOS device and your computer are connected to the same wifi network.

Sometimes you may have different routers/wifi networks around, if your iPhone or iPad is connected to a different Wifi network from the computer, you will not be able to access your iPhone or iPad through a web browser on your computer.

The Wi-fi transfer app provides you a local IP address from the iOS device, this IP address only valid between devices in the same Wi-fi network.

## 2. Make the Wi-fi transfer app running and active on the source device

When you go to connect the source device (iPhone/iPad/iPod touch) from another iOS device or computer, you need to make sure the Wifi transfer app is running on the source device and the screen of the source device is active.

# 3. Avoid any typo in the IP address

You must type the address on your computer's web browser address bar exactly as it appears in the screen of the Wifi transfer app on your iOS device. The complete IP address will start with http:// and end with a 4 digits port number, before the port number it is the colon, not a comma or period, see http://192.168.1.101:6688/ as an example.

Make sure to include the http:// part and enter it into the web browser's address bar other than search bar.

# 4. Restart the Wireless Router

If you are using a home network, restarting the wireless router and connect your iOS device(s) and/or computer again to the same router may help fix wi-fi network connection issues.

# 5. Restart web browser on your computer

It may take some time to transfer large files like those videos/movies or when you choose to transfer many photos at once. When your internet connection is not stable or being interrupted, the Wifi transfer app may take couple of attempts to establish communication again. If you are copying files between an iOS and computer, your web browser on the computer may get stuck sometimes. In such case, you can try to restart the web browser on your computer. Alternatively you can also use another web browser on your computer if any to access your iOS device.

### 6. Shut down Wifi Transfer App on your iOS device and Restart it

User Guide

[User Guide](http://www.iphone-to-ipad.com/blog/user-guide)

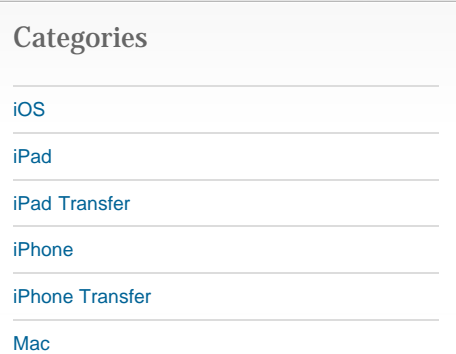

#### Recent Posts

[Wifi Transfer Windows Companion Released](http://www.iphone-to-ipad.com/blog/wifi-transfer-windows-companion-released.html)

[iPhone email Client Setup Guide](http://www.iphone-to-ipad.com/blog/iphone-email-client-setup-guide.html)

[Wifi Transfer Mac Companion Released](http://www.iphone-to-ipad.com/blog/wifi-transfer-mac-companion-released.html)

[Create Wireless Ad-Hoc Network on Mac](http://www.iphone-to-ipad.com/blog/create-wireless-ad-hoc-network-mac.html)

[How to transfer photos and videos to another](http://www.iphone-to-ipad.com/blog/transfer-photos-videos-ios-device.html) [iOS device?](http://www.iphone-to-ipad.com/blog/transfer-photos-videos-ios-device.html)

### Recent Comments

[Create Wireless Ad-Hoc Network on Windows 7](http://www.iphone-to-ipad.com/blog/create-wireless-ad-hoc-network-windows-7-vista.html) [or Vista](http://www.iphone-to-ipad.com/blog/create-wireless-ad-hoc-network-windows-7-vista.html) on [Create Wireless Ad-Hoc Network on](http://www.iphone-to-ipad.com/blog/create-wireless-ad-hoc-network-mac.html#comment-1526) [Mac](http://www.iphone-to-ipad.com/blog/create-wireless-ad-hoc-network-mac.html#comment-1526)

[Install Computer Companion App for the Wifi](http://www.iphone-to-ipad.com/blog/install-computer-companion-app-wifi-transfer.html) [Transfer?](http://www.iphone-to-ipad.com/blog/install-computer-companion-app-wifi-transfer.html) on [Wifi Transfer Windows Companion](http://www.iphone-to-ipad.com/blog/wifi-transfer-windows-companion-released.html#comment-1524) [Released](http://www.iphone-to-ipad.com/blog/wifi-transfer-windows-companion-released.html#comment-1524)

[Wifi Transfer Windows Companion Released |](http://www.iphone-to-ipad.com/blog/wifi-transfer-windows-companion-released.html) [iPhone iPad Wifi Transfer App](http://www.iphone-to-ipad.com/blog/wifi-transfer-windows-companion-released.html) on [Wifi Transfer](http://www.iphone-to-ipad.com/blog/wifi-transfer-mac-companion-released.html#comment-1523) [Mac Companion Released](http://www.iphone-to-ipad.com/blog/wifi-transfer-mac-companion-released.html#comment-1523)

[Install Computer Companion App for the Wifi](http://www.iphone-to-ipad.com/blog/install-computer-companion-app-wifi-transfer.html) [Transfer?](http://www.iphone-to-ipad.com/blog/install-computer-companion-app-wifi-transfer.html) on [Wifi Transfer Mac Companion](http://www.iphone-to-ipad.com/blog/wifi-transfer-mac-companion-released.html#comment-1514) [Released](http://www.iphone-to-ipad.com/blog/wifi-transfer-mac-companion-released.html#comment-1514)

[Create Wireless Ad-Hoc Network on Windows 7](http://www.iphone-to-ipad.com/blog/create-wireless-ad-hoc-network-windows-7-vista.html) [or Vista](http://www.iphone-to-ipad.com/blog/create-wireless-ad-hoc-network-windows-7-vista.html) on [Enable Personal Hotspot for Wireless](http://www.iphone-to-ipad.com/blog/enable-personal-hotspot-wireless-transfer.html#comment-1512) **[Transfer](http://www.iphone-to-ipad.com/blog/enable-personal-hotspot-wireless-transfer.html#comment-1512)** 

#### Wifi Transfer Connection Problems and Troubleshooting

Sometimes, shutting down an errant app is the best way to cure problems with the iPad/iPhone/iPod touch.

To close the Wifi Transfer app on your iOS device, you must get to your task bar, press down the home button at the bottom of your iOS device twice in a row. Touch one of the app icons and hold your finger against it until the icons begin to shimmer. A red button with a minus sign will appear at the top of the icons. When you see this button, you can release your finger and then simply tap the button for the Wifi transfer to close it.

# 7. Using a hotel, corporate, or public network?

Sometimes you may find that the Wifi transfer works in some public networks not another. Most likely it is because some of the public networks are configured to prevent communication between devices. If this is the case you need to use a different wifi network.

If you have any other connection issues and/or solutions, please feel free to leave in the comment area so other Wi-fi transfer app users will benefit from it.

#### Related Posts:

[Install Computer Companion App for the Wifi Transfer?](http://www.iphone-to-ipad.com/blog/install-computer-companion-app-wifi-transfer.html) [Wifi Transfer Tips for iOS 6 Users](http://www.iphone-to-ipad.com/blog/wifi-transfer-tips-ios-6-users.html) [Create Wireless Ad-Hoc Network on Mac](http://www.iphone-to-ipad.com/blog/create-wireless-ad-hoc-network-mac.html)

[wifi connection fixes,](http://www.iphone-to-ipad.com/blog/tag/wifi-connection-fixes) [wifi connection problems,](http://www.iphone-to-ipad.com/blog/tag/wifi-connection-problems) [wifi connection troubleshooting](http://www.iphone-to-ipad.com/blog/tag/wifi-connection-troubleshooting)

[Capture a Screen Shot on iPhone 5](http://www.iphone-to-ipad.com/blog/capture-screen-shot-iphone-5.html) [Wifi Transfer App iPhone 5 Support Added](http://www.iphone-to-ipad.com/blog/wifi-transfer-app-iphone-5-support.html)

### <span id="page-1-0"></span>Leave a Reply

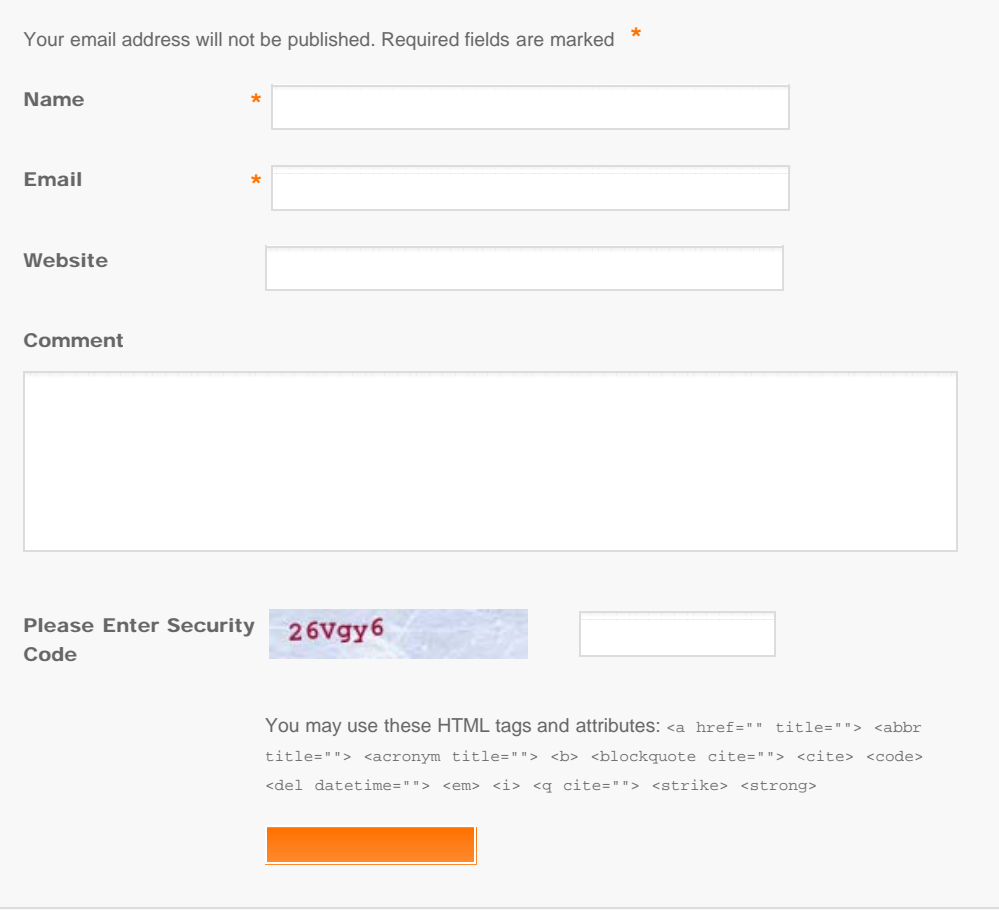

© Copyright Socusoft.com . All Rights Reserved. [Home](#page-0-0) | [Support](http://www.iphone-to-ipad.com/support.html) | [Links](http://www.iphone-to-ipad.com/blog/partners) iPhone iPad Wireless Transfer App